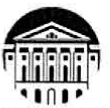

#### МИНИСТЕРСТВО НАУКИ И ВЫСШЕГО ОБРАЗОВАНИЯ РОССИЙСКОЙ **ФЕДЕРАЦИИ**

федеральное государственное бюджетное образовательное учреждение высшего образования «ИРКУТСКИЙ ГОСУДАРСТВЕННЫЙ УНИВЕРСИТЕТ» ФГБОУ ВО «ИГУ»

#### ПЕДАГОГИЧЕСКИЙ ИНСТИТУТ

Кафедра Информатики и методики обучения информатике

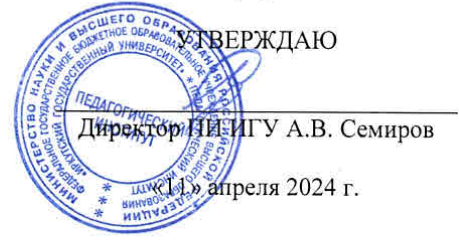

Рабочая программа дисциплины (модуля)

Наименование дисциплины (модуля)

*Б1.В.ДВ.02.02 Разработка массовых открытых on-line курсов*

Направление подготовки *44.04.01 Педагогическое образование*

Направленность (профиль) подготовки *Информационные технологии и мониторинг в образовании*

Квалификация (степень) выпускника - *Магистр*

Форма обучения *очная*

#### Согласовано с УМС ПИ ИГУ

Протокол №6 от «28» марта 2024г.

Председатель М.С. Павлова

#### Рекомендовано кафедрой:

Протокол № 8 от «21» марта 2024 г. Зав. кафедрой

Е.Н. Иванова

Иркутск 2024 г.

## **I. Цели и задачи дисциплины (модуля):**

формирование способности к участию в разработке основных и дополнительных образовательных программ, в том числе с использованием информационнокоммуникационных технологий, с применением системного подхода для решения поставленных задач

#### **Задачи:**

- изучить основные технологии организация электронного обучения и проведения массовых онлайн-курсов (МООК);
- изучить содержание работ по разработке и сопровождению МООК;
- освоить основные стратегии внедрения МООК в образовательный процесс;
- изучить основные инструментальные системы по разработке электронных курсов, в том числе МООК, согласно требованиям образовательной организации.

### **II. Место дисциплины в структуре ОПОП:**

2.1. Учебная дисциплина «Разработка массовых открытых on-line курсов» относится к части, формируемой участниками образовательных отношений блока 1.

2.2. Для изучения данной учебной дисциплины необходимы знания и умения, формируемые предшествующей дисциплиной: «Современные средства оценивания образовательных результатов».

2.3. Знания и умения, сформированные в результате изучения данной дисциплины, являются основой представления материалов ВКР.

## **III. Требования к результатам освоения дисциплины (модуля):**

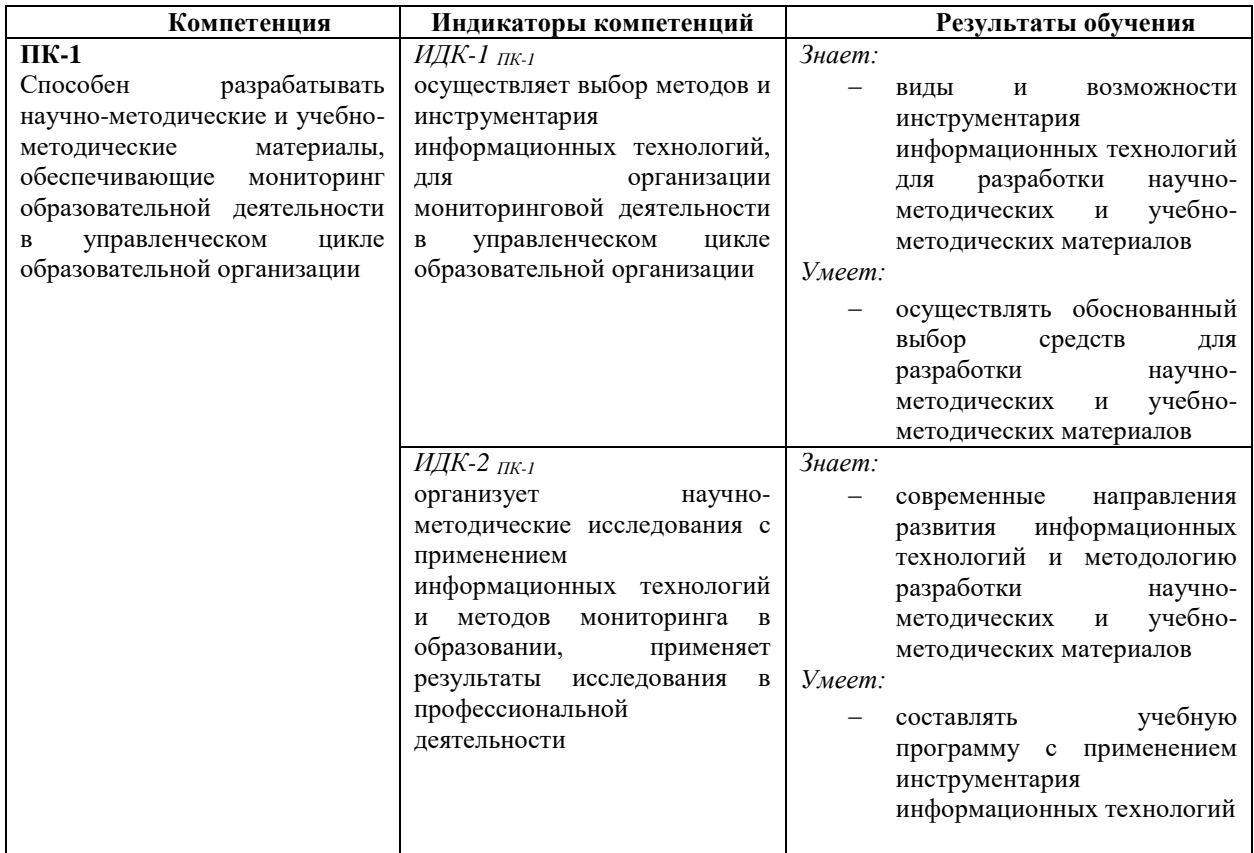

Перечень планируемых результатов обучения по дисциплине (модулю), соотнесенных с индикаторами достижения компетенций

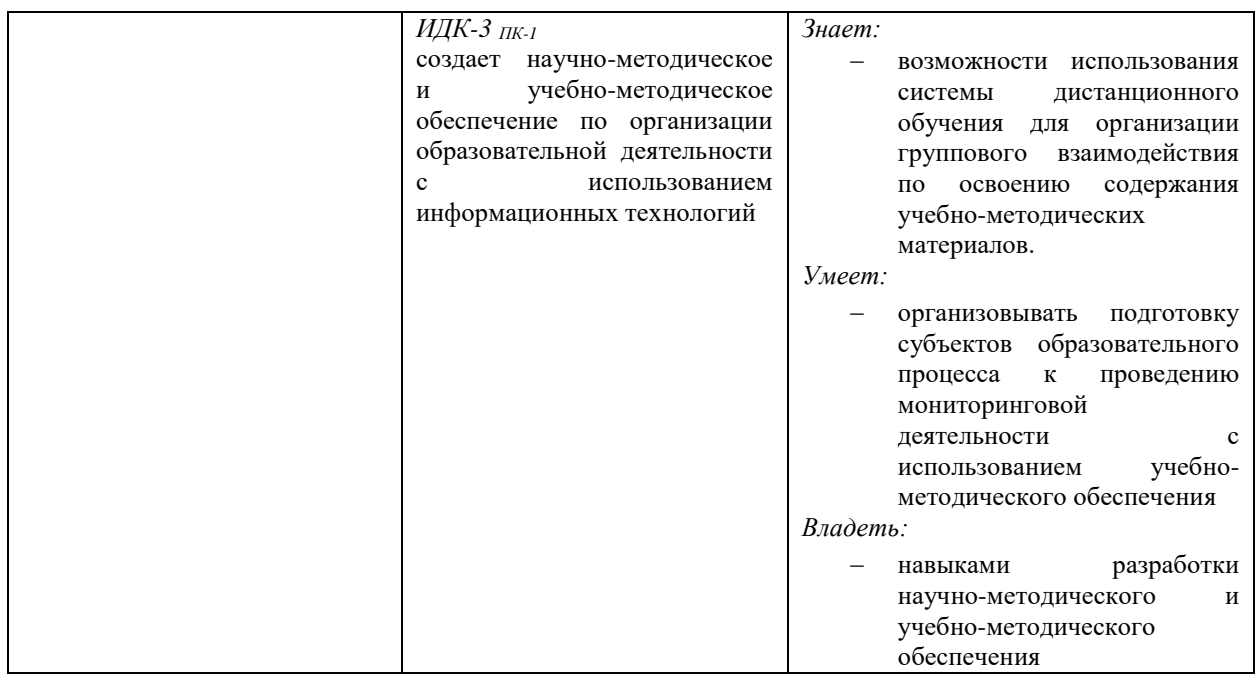

# **IV. СОДЕРЖАНИЕ И СТРУКТУРА ДИСЦИПЛИНЫ 4.1. Объем дисциплины (модуля) и виды учебной работы**

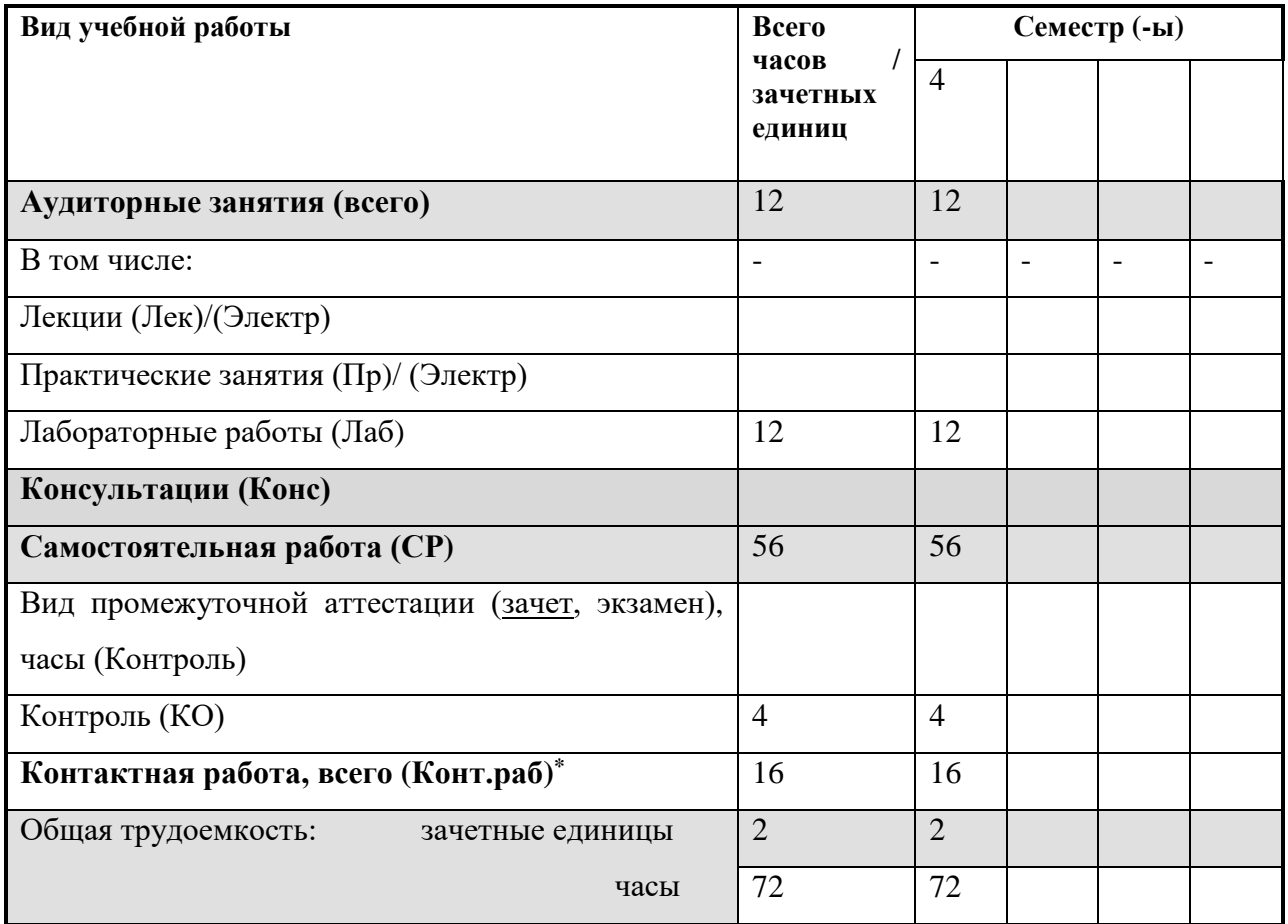

## **4.2. Содержание учебного материала дисциплины (модуля)**

*Раздел 1. Введение в массовые открытые онлайн-курсы.* 

1.1. Понятие МООК. Варианты использования МООК образовательными организациями.

Правовое обеспечение онлайн-обучения.

*Раздел 2. Основные инструментальные средства разработки и внедрения МООК.* 

2.1. Обзор основных платформ МООК.

*Раздел 3. Разработка и публикация курсов согласно требованиям онлайн-платформ.*

- 3.1Требования и рекомендации по разработке онлайн-курсов.
- 3.2. Разработка учебного контента.
- 3.3. Разработка контролирующих элементов: тестовые вопросы, тесты, задания.
- 3.4 Управление и администрирование электронного курса.

# **4. Разделы и темы дисциплин (модулей) и виды занятий**

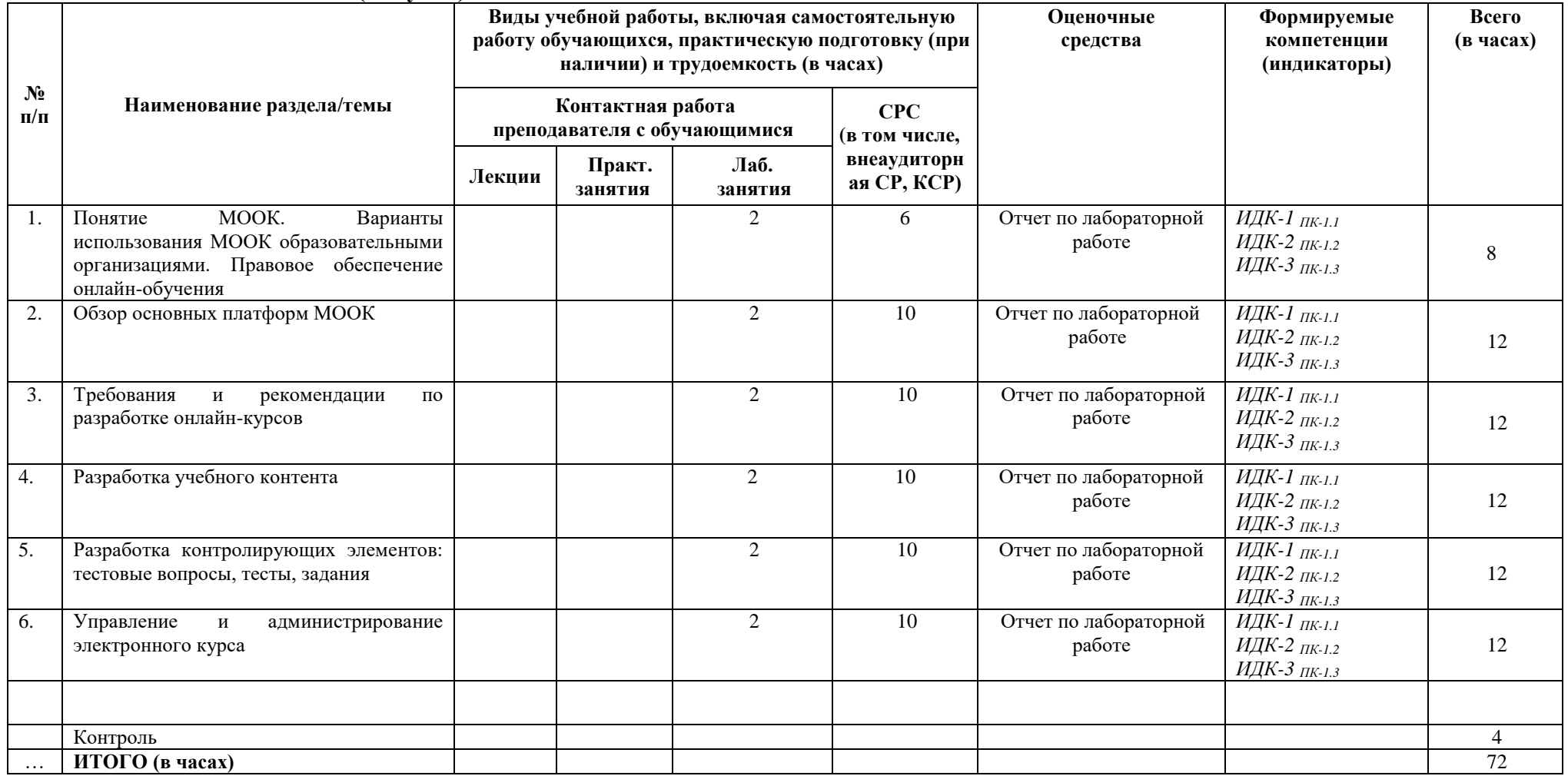

#### **4.4. Методические указания по организации самостоятельной работы студентов**

Самостоятельная работа предполагает поиск, обработку и представление информации в соответствии с заданием.

1. Подготовка отчета по лабораторной работе.

Результаты выполнения заданий размещаются в образовательном портале ФГБОУ ВО «ИГУ» (https://educa.isu.ru).

#### **4.5. Примерная тематика курсовых работ (проектов)**

Курсовая работа не предусмотрена

#### **V. Учебно-методическое и информационное обеспечение дисциплины (модуля):**

#### **а) перечень литературы**

1. Баранова, Е. В. Информационные технологии в образовании [Электронный ресурс] / Е. В. Баранова. - Москва : Лань", 2016. - Режим доступа: ЭБС "Издательство Лань". - Неогранич. доступ.+

2. Вайндорф-Сысоева, М. Е. Методика дистанционного обучения : учебное пособие для вузов / М. Е. Вайндорф-Сысоева, Т. С. Грязнова, В. А. Шитова ; под общей редакцией М. Е. Вайндорф-Сысоевой. — Москва : Издательство Юрайт, 2022. — 194 с. — (Высшее образование). — ISBN 978-5-9916-9202-1. — Текст : электронный // Образовательная платформа Юрайт [сайт]. — URL:<https://urait.ru/bcode/469583> +

3. Гордиенко, О. В. Современные средства оценивания результатов обучения : учебник для вузов / О. В. Гордиенко. — 2-е изд., испр. и доп. — Москва : Издательство Юрайт, 2022. — 177 с. — (Высшее образование). — ISBN 978-5-534-06396-7. — Текст : электронный // Образовательная платформа Юрайт [сайт]. — URL: <https://urait.ru/bcode/492133> +

4. Гордиенко, О. В. Современные средства оценивания результатов обучения. Практикум : учебное пособие для вузов / О. В. Гордиенко. — 2-е изд., испр. и доп. — Москва : Издательство Юрайт, 2022. — 115 с. — (Высшее образование). — ISBN 978-5- 534-07128-3. — Текст : электронный // Образовательная платформа Юрайт [сайт]. — URL: <https://urait.ru/bcode/492132> +

5. Киселев, Г. М. Информационные технологии в педагогическом образовании [Текст: Электронный ресурс]: учебник / Г. М. Киселев, Р. В. Бочкова. - 2-е изд., перераб. и доп. - Москва : ИТК "Дашков и К", 2014. - 304 с. ; есть. - (Учебные издания для бакалавров). - Режим доступа: ЭБС "Руконт". - Неогранич. доступ.+

6. Полат Е. С. Педагогические технологии дистанционного обучения : учебное пособие для вузов / Е. С. Полат [и др.] ; под редакцией Е. С. Полат. — 3-е изд. — Москва : Издательство Юрайт, 2022. — 392 с. — (Высшее образование). — ISBN 978-5-534-13152- 9. — Текст : электронный // Образовательная платформа Юрайт [сайт]. — URL: <https://urait.ru/bcode/496104> +

7. Полат Е. С. Теория и практика дистанционного обучения : учебное пособие для вузов / Е. С. Полат [и др.] ; под редакцией Е. С. Полат. — 2-е изд., перераб. и доп. — Москва : Издательство Юрайт, 2022. — 434 с. — (Высшее образование). — ISBN 978-5- 534-13159-8. — Текст : электронный // Образовательная платформа Юрайт [сайт]. — URL: <https://urait.ru/bcode/496105> +

8. Соловьев Н.В. Цифровая педагогика: технологии и методы: учебное пособие/ [Электронный ресурс] / Н.В. Соловьева, Д.С. Дмитриев, Н.В. Суханкина, Д.С. Дмитриева. - Самара: Издательство Самарского университета, 2020. - Режим доступа: ЭБС "Издательство Лань". - Неогранич. доступ.+

#### **в) список авторских методических разработок:**

1. Пегасова, Наталья Арнольдовна. Профессиональная ИКТ-компетентность педагога [Текст]: учеб. пособие / Н. А. Пегасова, А. А. Азаренко, Е. Н. Иванова; рец.: А. В. Бурдуковская, Т. Ю. Новгородцева; Иркут. гос. ун-т, Пед. ин-т. - Иркутск: Оттиск, 2016. - 80 с. ; 20 см. - Библиогр.: с. 75-76. - ISBN 978-5-9909043-3-0. – всего 30 экз.

2. Пегасова, Наталья Арнольдовна. Реализация компетентностного подхода в обучении информатике [Текст]: учеб. пособие / Н. А. Пегасова, Е. Н. Иванова, С. Ю. Лебедева; Иркут. гос. ун-т, Пед. ин-т. - Иркутск : Оттиск, 2016. - 79 с.; 20 см. - ISBN 978-5- 9909043-5-4. – всего 30 экз.

## **VI.МАТЕРИАЛЬНО-ТЕХНИЧЕСКОЕ ОБЕСПЕЧЕНИЕ ДИСЦИПЛИНЫ 6.1. Помещения и оборудование**

Помещения – учебные аудитории для проведения учебных занятий, предусмотренных учебным планом ОПОП ВО магистратуры, оснащены оборудованием и техническими средствами обучения.

Помещения для самостоятельной работы обучающихся оснащены компьютерной техникой с возможностью подключения к сети «Интернет» и обеспечением доступа в электронную информационно-образовательную среду ФГБОУ ВО «ИГУ».

**Оборудование** специализированная учебная мебель

#### **Технические средства обучения.**

Характеристика материально-технического обеспечения аудиторий ПИ ИГУ, где возможно проведение дисциплины

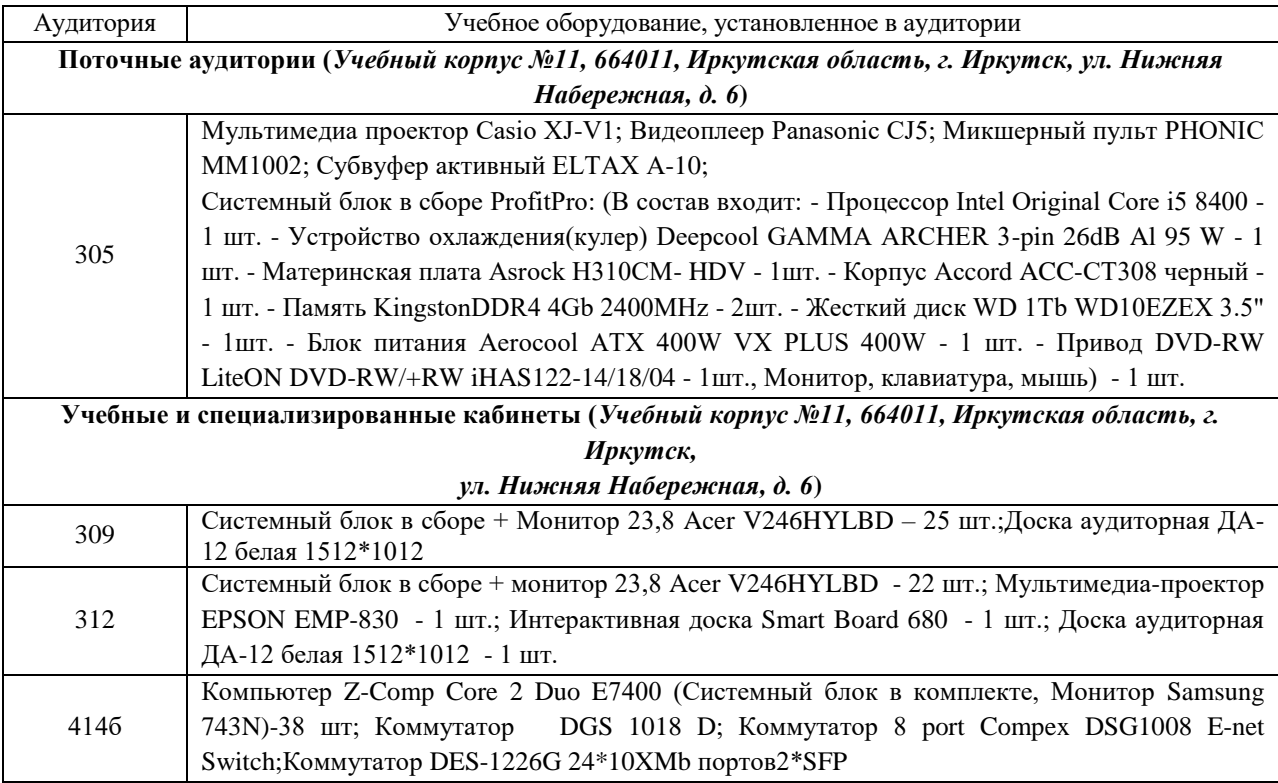

#### **6.2. Лицензионное и программное обеспечение**

Windows 10 pro; Adobe acrobat reader DC; Audacity; Firebird; IBExpert; Blender; Codeblocks; GPSS World Student Version 5.2; Lazarus; LibreOffice; DIA; Eclipse IDE for C/C++ Developers; Eclipse IDE for Java Developers; Visual Studio Enterprise; python; IDLE; Far; Firefox; Gimp; Google Chrome; InkScape; Kaspersky AV; MS Office 2007; VisioProfessional; NetBeans; SMART NoteBook; Peazip; Scratch; WinDjView; XnView MP; Компас 3D; Access; GanttProject; AnyLogic; VLC; SMART NoteBook.

#### **VII.ОБРАЗОВАТЕЛЬНЫЕ ТЕХНОЛОГИИ**

В образовательном процессе используются активные и интерактивные формы, в том числе дистанционные образовательные технологии, используемые при реализации различных видов учебной работы, развивающие у обучающихся навыков командной работы, межличностной коммуникации, принятия решений, лидерских качеств и формирующие компетенции.

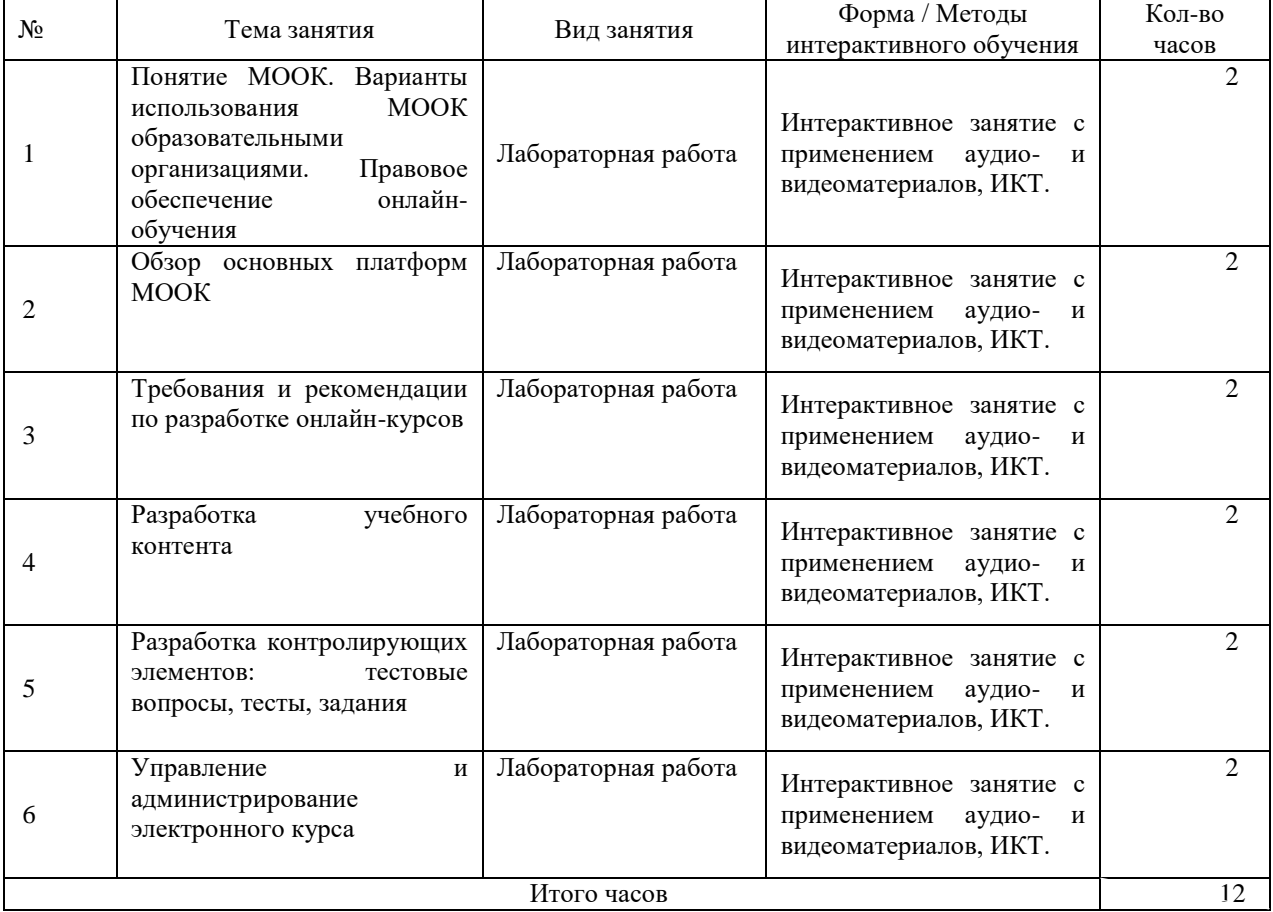

#### **Наименование тем занятий с использованием образовательных технологий**

## **VIII.ОЦЕНОЧНЫЕ МАТЕРИАЛЫ ДЛЯ ТЕКУЩЕГО КОНТРОЛЯ УСПЕВАЕМОСТИ И ПРОМЕЖУТОЧНОЙ АТТЕСТАЦИИ**

#### **8.1. Оценочные средства для проведения текущего контроля успеваемости**

- выполнение задания преподавателя в соответствии с инструкцией (аудиторные занятия);
- подготовка отчета лабораторной работы

# **КАРТА ОЦЕНКИ КОМПЕТЕНЦИЙ**

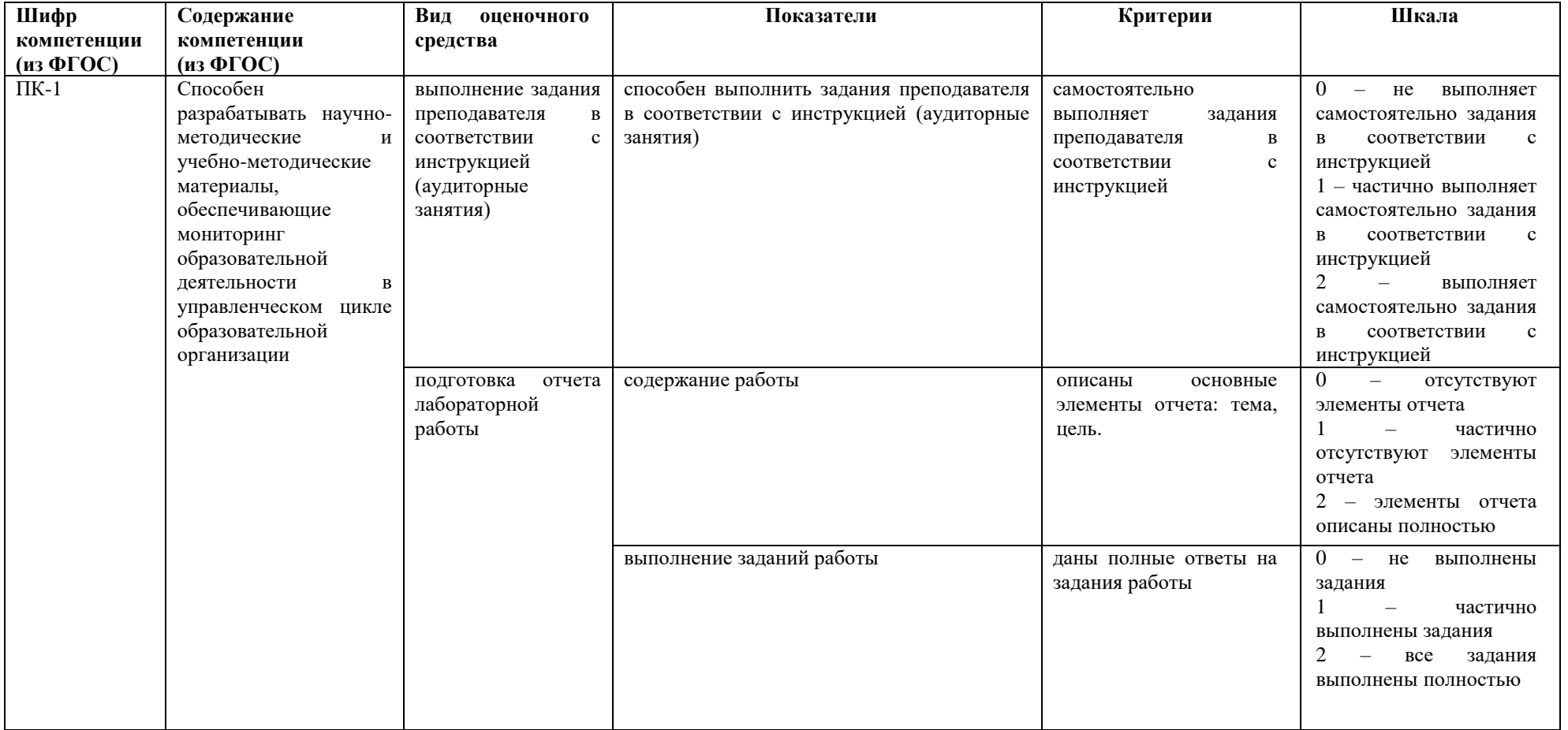

Максимальная сумма баллов по дисциплине – 48.

Компетенция считается сформированной, если количество баллов по дисциплине не менее 60% от максимально возможного.

Промежуточная аттестация (**зачет)**

Зачет выставляется при выполнении всех лабораторных работ и заданий для самостоятельной работы. При этом количество баллов по дисциплине должно быть набрано не менее 60% от максимально возможного.

Самостоятельные работы включают следующие типовые задания:

подготовка отчета лабораторной работы.

# **Демонстрационный пример Лабораторная работа №5 «Создание контролирующего блока: задания, тесты».**

Подготовить: структура категорий тестовых заданий, варианты тестовых заданий, форум или список форумов с указание для каждого названия вступления, название и расписание чата, описание задание в виде: цели, содержание, формат отчета о выполнении.

### *Теоретическая часть*

При создании тестов обратите внимание, что тест и тестовые вопросы – это не одно и тоже. Сам тест как объект не содержит вопросы – только ссылки на них из другого объекта – банка вопросов, а процесс создания теста выглядит следующим образом:

- 1. В банке вопросов создаются вопросы, которые вы можете использовать в любом тесте. Банк вопросов можно разделит на несколько категорий для структуризации.
- 2. Создается сам тест. Для теста указываются время начала и продолжительность тестирования, способы оценки и многие другие параметры.
- 3. В тест из банка вопросов загружаются вопросы. есть два основных варианта: статичные вопросы (не меняются в зависимости от попытки прохождения) и динамические (случайный выбор вопросов из категорий для создания множества вариантов тестирования).

## *Практика*

### *Создание банка вопросов с помощью веб-интерфейса:*

- 1. Зайдите в систему.
- 2. Пройдите процедуру авторизации и зайдите в ваш курс.
- 3. В меню «настройки» выберите пункт «банк вопросов». Ознакомьтесь с интерфейсом.
- 4. В меню «настройки/банк вопросов» выберите пункт «Категории». *Создайте несколько категорий согласно плану проведения Вашего предмета.*
- 5. В меню «настройки/банк вопросов» выберите пункт «Вопросы». Из выпадающего списка «выберите категорию», в которой вы будете создавать вопросы.
- 6. Создайте несколько вопросов разных типов (~20 шт.). Для создания вопроса нажмите кнопку «создать новый вопрос».
- 7. В появившемся окне выберите тип вопроса:
	- *a. Множественный выбор:*
		- *Введите название вопроса. Это поле не отображается студенту и служит только для идентификации вопроса внутри банка вопросов. Старайтесь назвать вопрос так, что бы Вам было понятно в дальнейшем, о чем вопрос.*
- *Введите текст вопроса. Текст вопроса содержит собственно задание и виден студенту.*
- *Выберите тип вопроса: Один или несколько ответов доступно.*
- *В группы полей «Вариант ответа …» введите ответы. В случае, если вы выбрали тип «только один ответ», то для правильного ответа укажите оценку 100%, неправильные оставьте по умолчанию – пусто. Если вы выбрали тип «допускается несколько ответов», то высчитайте проценты исходя из соотношения: все правильные ответы в сумме дают +100%, все неправильные -100%.*
- *Сохраните вопрос, нажав кнопку «сохранить».*
- b. *На соответствие*
	- *Введите название вопроса. Это поле не отображается студенту и служит только для идентификации вопроса внутри банка вопросов. Старайтесь назвать вопрос так, что бы Вам было понятно в дальнейшем, о чем вопрос.*
	- *Введите текст вопроса. Текст вопроса содержит собственно задание и виден студенту.*
	- *В группы полей «Вопрос …» введите вопрос и верное утверждение (например, вопрос – «столица Германии» и ответ «Берлин»).*
	- *Сохраните вопрос, нажав кнопку «сохранить».*
- c. *Краткий ответ*
	- *Введите название вопроса. Это поле не отображается студенту и служит только для идентификации вопроса внутри банка вопросов. Старайтесь назвать вопрос так, что бы Вам было понятно в дальнейшем, о чем вопрос.*
	- *Введите текст вопроса. Текст вопроса содержит собственно задание и виден студенту.*
	- *В группы полей «*Вариант ответа*…» введите правильный ответ. Поставьте в поле оценка значение 100%.*
	- *Сохраните вопрос, нажав кнопку «сохранить».*
- 8. Проверите список получившихся вопросов.
- 9. Для создания тестов перейдите к пункту «Создание теста»

### *Создание тестов*

- 1. Перейти в режим редактирования курса.
- 2. В намеченном для размещения теста разделе нажать «Добавить элемент или ресурс» и выбрать «Тест».
- 3. В окне параметров введите название теста, задайте начало и окончание тестирования, лимит времени, количество попыток, метод оценивания, обязательно проверьте «Настройки просмотра»
- 4. Сохранить тест кнопкой «Сохранить и показать». В открывшемся окне нажмите «редактировать тест».
- 5. В открывшемся окне редактирования теста выберите категорию.
- 6. Отметьте несколько вопросов и добавьте их в тест кнопкой «◄Добавить в тест».
- 7. Добавьте в тест несколько случайных вопросов.
- 8. Выполните добавление вопросов из других категорий.
- 9. На вкладке «Порядок и распределение» настройте порядок вывода вопросов.
- 10. Завершите редактирование и пройдите тест.
- 11. На странице параметров теста установите разные варианты демонстрации итогов теста «Настройки просмотра» и оцените их влияние, пройдя тест еще раз.

### *Создать задания*

- 1. В намеченном для размещения задания разделе нажать «Добавить элемент или ресурс» и выбрать «Задание» с подходящим вариантом ответа.
- 2. В окне параметров ввести название задания, описание задание в виде: цели, содержание, формат отчета о выполнении, критерии оценки. Далее в параметрах определить сроки сдачи, максимальный балл (оценка).
- 3. Сохранить задание кнопкой «Сохранить и вернутся в курс».

## **8.2. Оценочные средства для промежуточной аттестации (в форме экзамена или зачета).**

## **Вопросы и задания к зачету**

- 1. Понятие массовых онлайн-курсов. Особенности их использования, правовой статус.
- 2. Основные платформы для публикации массовых онлайн-курсов.
- 3. Требования и рекомендации по разработке онлайн-курсов
- 4. Разработка учебного контента
- 5. Разработка контролирующих элементов: тестовые вопросы, тесты, задания
- 6. Управление и администрирование электронного курса

Документ составлен в соответствии с требованиями ФГОС по направлению 44.04.01 «Педагогическое образование», утвержденного приказом Минобрнауки РФ №126 от 22 февраля 2018г.

**Настоящая программа не может быть воспроизведена ни в какой форме без предварительного письменного разрешения кафедры-разработчика программы.**